# **Media Player Troubleshooting Section**

 After installing Media Player Kit, make sure unit is operating correctly. Once the media player starts, after approximately 5-10 secs, the black box will run motor to home the game, once the home sensor is triggered, your Kiddie Coaster should go to attract mode. If not check the list below for some troubleshooting tips.

## **Kiddie Coaster Boots to Black Screen-**

 1. Check connections of Coiled Cable, RS232 Communication PCB and harness assembly to black box.

 2. Inside Black Box, under PIO Board, make sure RS232 header is connected to main board correctly (see #5 in fig. #5). This connection was not used in the DVD player version of this game, so it is possible that it is not connected.

 3. Check Jumper located on main board, under the PIO Board (see #2 in fig. #4). If the jumper is soldered, you need not worry about this.

# **Kiddie Coaster Boots to and Freezes on "Please Stand By" Screen With No Motion-**

 1. PIO board is not seated correctly. Carefully reseat the board on to main board (see #2 on fig. #5 and bottom of PIO board in fig#6, under #1)

 2. Make sure motor is operating correctly. The game will not load until home sensor is triggered. Verify the motor switch is ON (see  $#8$  in fig.  $#1$ ), and fuse on the output of the High Voltage power supply (see #6 in fig. #1) is good.

## **Kiddie Coaster Boots to and Freezes on "Please Stand By" Screen and is Rocking Constantly-**

 1. Black Box is not seeing home sensor, check connections at sensor and at RS232 Sensor connection at Black Box (see #9 in fig. #1).

 2. Check the sensors ribbon cable connection inside Black Box on main board (see #1 in fig. #5).

## **On Boot, Screen Displays "Select Language"-**

 1. Check connections between Media Player (see #5 in fig #2) and RS232 Harness (see fig.#3) and RS232 communication port on Black Box (see #9 in fig. #1).

#### **Game Does Not Respond to Coin Input-**

 1. Check coin board output to 15 pin D-Sub connection on Black Box (see #10 in fig. #1).

 2. Check large ribbon cable and it's connection to the top of the PIO board inside Black Box (see  $#2$  in fig.  $#6$ ).

#### **Game Plays Some But Not All of Ride Then Goes to Attract Mode-**

 1. There is a loose connection between Media Player (see #5 in fig. #2) and RS232 Communications port on Black Box (see #9 in fig. #1).

#### **Game Boots to Large ICE Logo on Screen and Freezes There-**

1. No flash card/bad flash card in Media Player (see #1 in fig. #2).

#### **No Audio-**

1. Check audio connection between TV and Media Player (see #2 on fig.#2).

2. Check volume level of TV.

 3. Check volume of Media Player, you will need Media Player remote that was included with kit (see #6 on fig. #2 for IR receiver location).

# **No Video-**

- 1. Check connections between Media Player (see #3 in fig. #2) and TV.
- 2. Check power connection at Media Player (see #4 in fig. #2).

# **How Do I select coins per play?**

 1. Replace current EPROM with correct EPROM included in Kit. Don't forget to line up notch on EPROM with the notch on the socket (damage will occur if you do not, see  $#1$  in fig.#4)

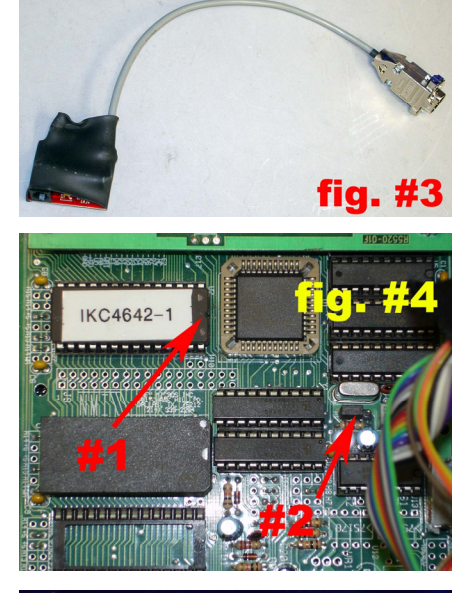

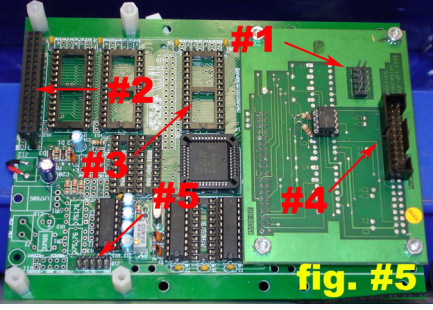

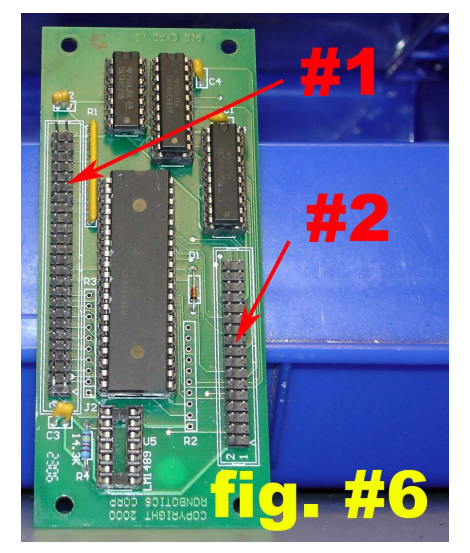